## **Attendance Notification and Accessing Class Roster on Self-Serve**

In your email to [roster@up.edu,](mailto:roster@up.edu) please include:

- Your name
- Course number(s) and section(s)
- Student's name and student ID number (if applicable)
- Course Title(s)
- **If all students are attending**, please write "ALL ATTENDING" next to the class. For example:

*Microeconomics, ECN 121 A – ALL ATTENDING*

 If there are students who are **registered but not attending**, please list the class, the student's name, student ID number, and write "not attending" next to their name. For example:

*Microeconomics, ECN 121 A - Jane Smith, 000123456, NOT ATTENDING*

 If there are students in your class who are **not registered but are attending**, please list the class, the student's name, student ID number, and "attending, not on roster" next to their name. For example:

*Microeconomics, ECN 121 A - Jane Smith, 000123456, ATTENDING, NOT ON ROSTER*

**PLEASE NOTE:** In order to transfer the class roster from Self-Serve to **Microsoft Excel**, you must use the **Microsoft Internet Explorer web browser**. *Macintosh users should note that the Safari web browser is not compatible with this procedure.*

## **To view the class roster in Self-Serve**

- 1. Open Internet Explorer and go t[o https://pilots.up.edu.](https://pilots.up.edu/)
- 2. Enter your network username and password and click 'Login'.
- 3. Click on 'Self-Serve' in the menu bar or in the right hand column.
- 4. Select the 'Faculty & Advisors' tab.
- 5. Click on 'Term Selection' and choose the term from the drop down menu. Click on 'Submit'.
- 6. Click on 'CRN Selection' and choose the CRN of your class. Click on 'Submit'.
- 7. You can select to view the 'Summary Class List' or the 'Detail Class List'.

If the word 'Confidential' is listed next to a student's name on the class list (or any page in Banner Web), it indicates that the student has requested that no information regarding the student may be released to a third party.

## **Explanation of registration codes on the Summary Class List**

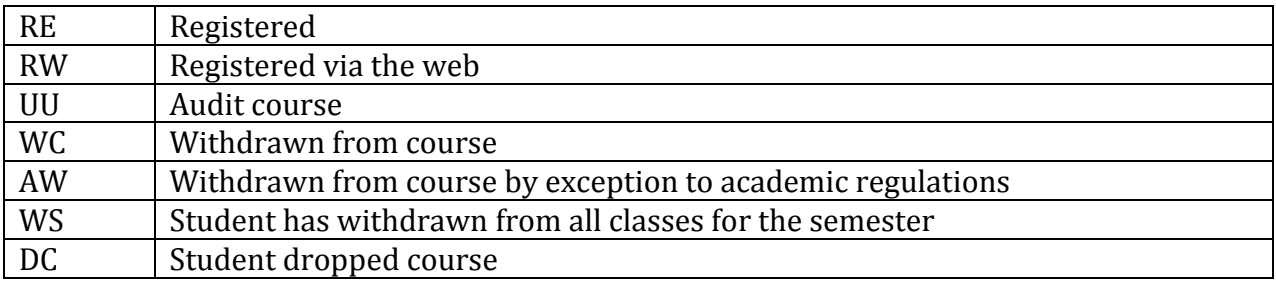